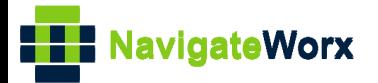

# **Industrial Cellular VPN Router Industrial Cellular VPN Router**<br>New York *Series, Cellular VPN Router*

## **Application Note 016 OpenVPN Certificates Generated**

**Version: V1.0.0 Date: 2018/09/14 Status: Confidential**

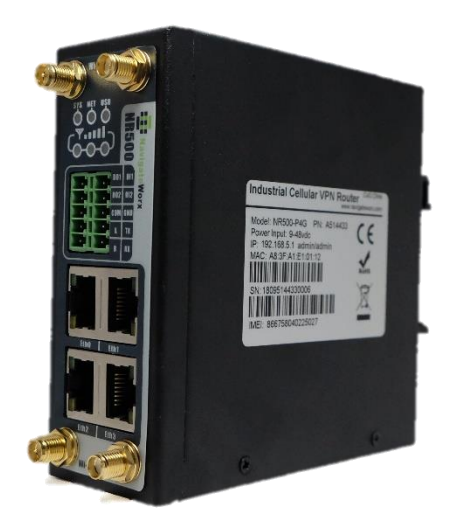

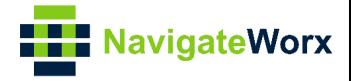

### **Directory**

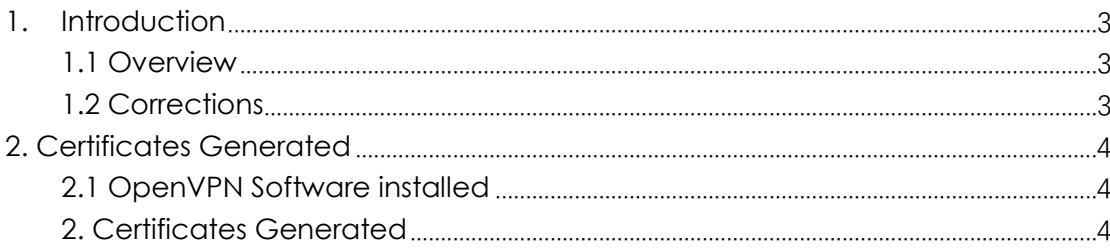

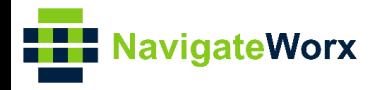

## <span id="page-2-0"></span>**1.** Introduction

#### NR500 Series, Cellular / Ethernet / Wi-Fi / Serial / DI/O **1.1 Overview**

<span id="page-2-1"></span>This document contains information regarding how to generate the certificates for OpenVPN on Windows OS.

#### <span id="page-2-2"></span>**1.2 Corrections**

Appreciate for corrections or rectifications to this application note, and if any request for new application notes please email to: **[support@navigateworx.com](mailto:support@navigateworx.com)**

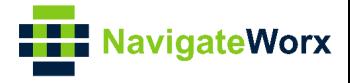

### <span id="page-3-0"></span>**2. Certificates Generated**

#### <span id="page-3-1"></span>**2.1 OpenVPN Software installed**

1. Please download OpenVPN software and install onto Windows: **<http://openvpn.net/index.php>**

#### <span id="page-3-2"></span>**2. Certificates Generated**

1. Open the command line with Administrator authority on Windows and **cd** to **C:\Program Files\OpenVPN\easy-rsa**

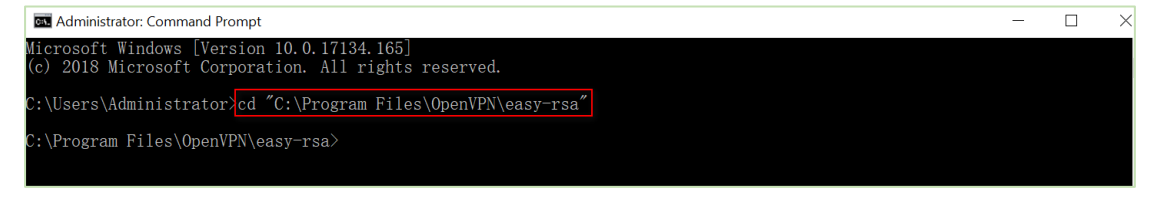

2. Run the **init-config.bat** to copy configuration files to **vars.bat** (this command would overwrite the previous vars.bat and openssl.cnf files).

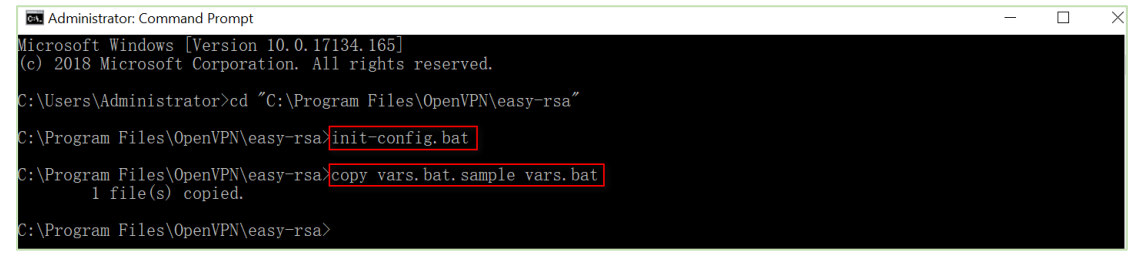

3. Edit the **vars.bat** and set the KEY\_COUNTRY, KEY\_PROVINCE, KEY\_CITY, KEY\_ORG, KEY EMAIL parameters and so on.

**Note:** The parameters enter without any space between them.

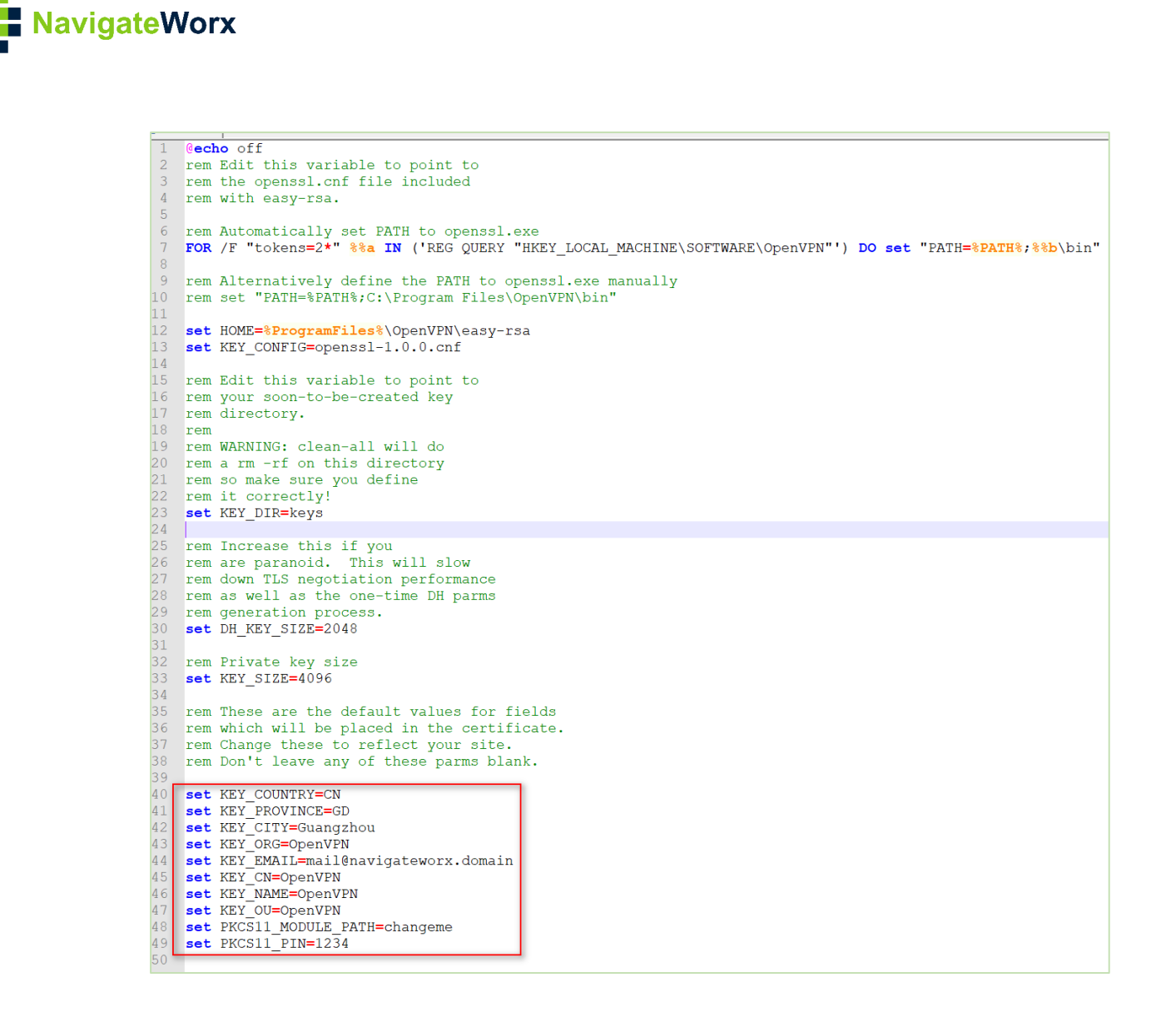

4. Run the following commands to initialize the environment.

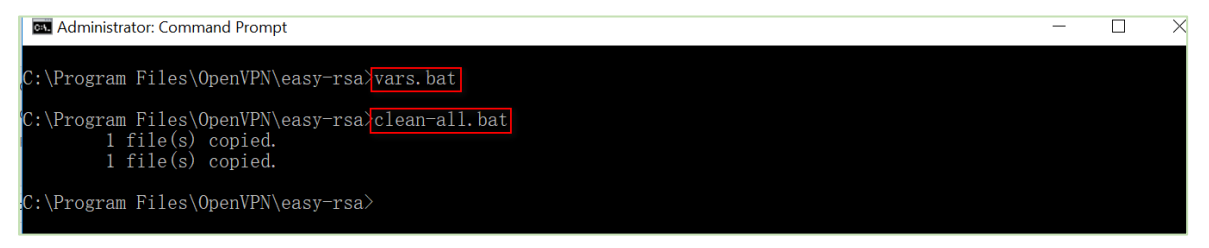

5. The command (**build-ca.bat**) will build the certificate authority(CA) certificate and the private key by invoking the interactive openssl command.

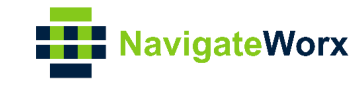

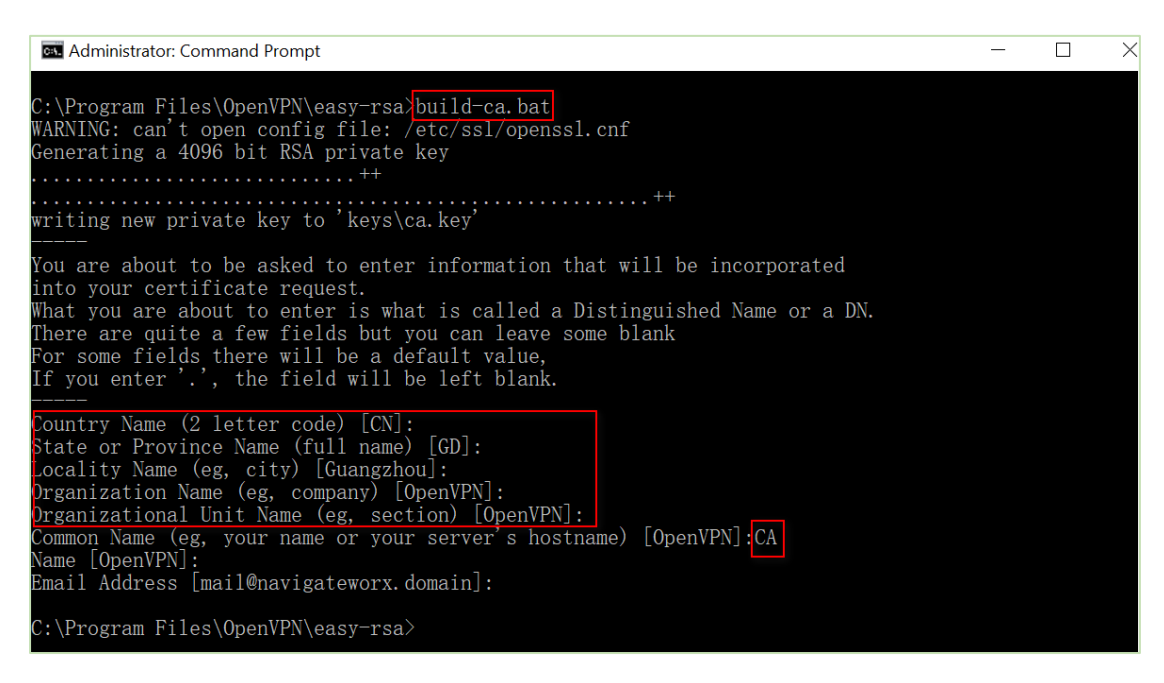

*Note: In the above sequence, most of queried parameters were defaulted to the values set in the vars.bat file. The only parameter which must be explicitly entered is the Common Name.*

6. Generate a certificate and a private key for server by using **build-key-server.bat server01**. Enter **server01** when the Common Name is queried.

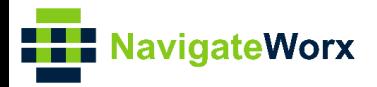

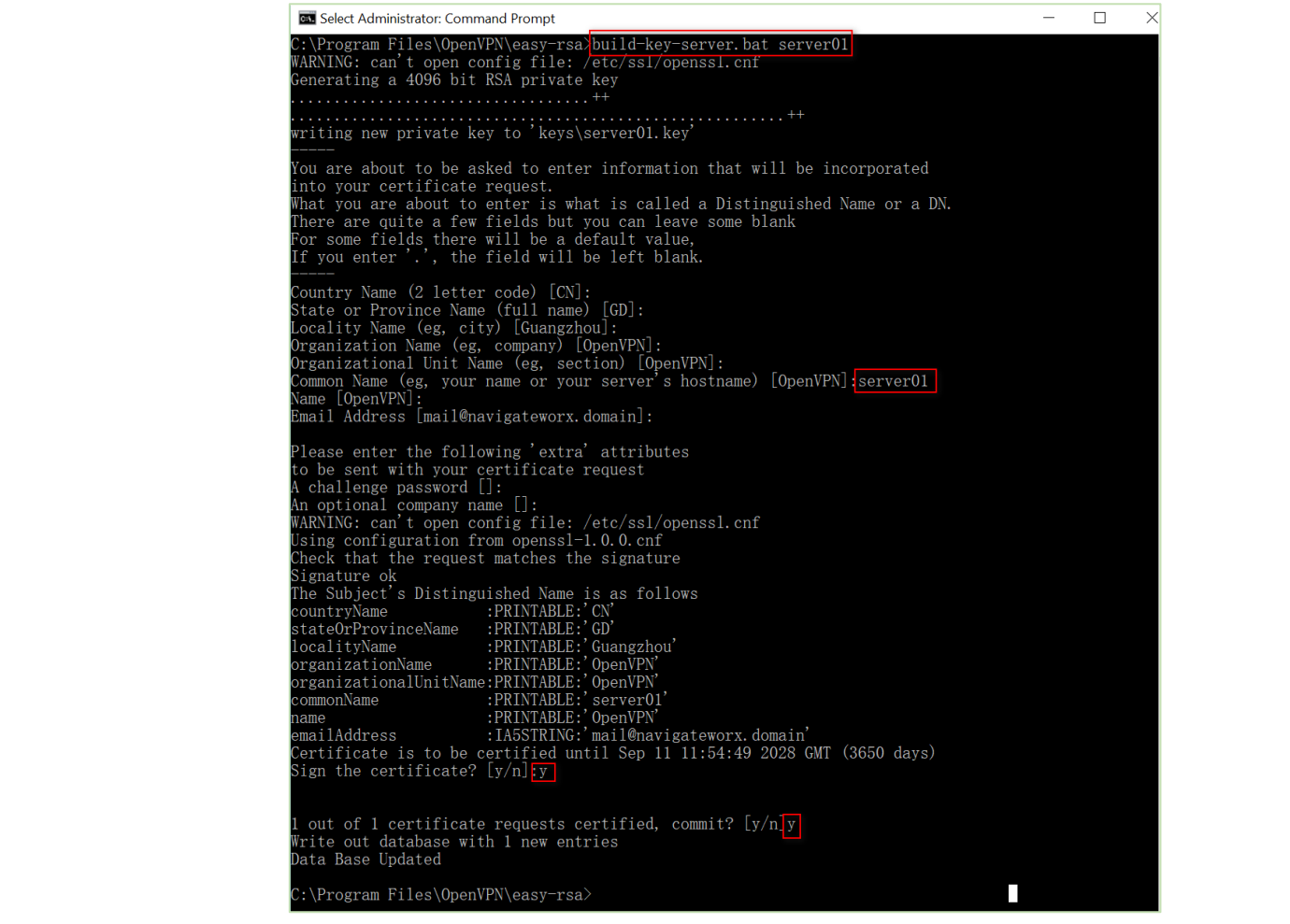

*Note: server01 in "build-key-server.bat server01" is the file name of the certificate(the name of public key and private key).*

7. Generate a certificate and a private key for client by using **build-key-pass.bat client01.** Kindly note that **pass phrase** is generated as followings. It will be necessary to help the key authentication in OpenVPN client setting. Enter **client01** when the Common Name is queried.

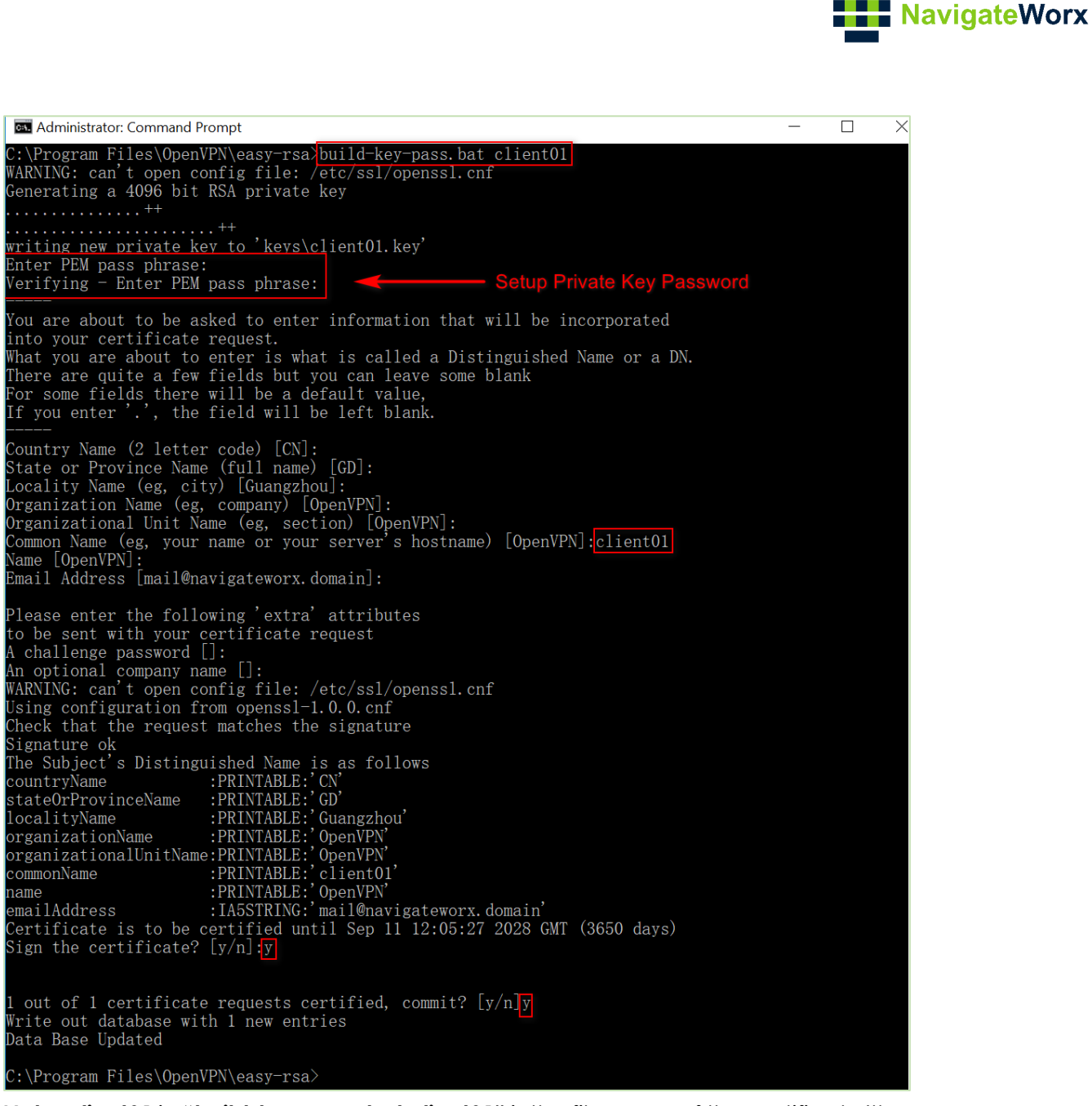

*Note: client01 in "build-key-pass.bat client01" is the file name of the certificate(the name of public key and private key). Always use a unique common name for each client.*

8. Generate Diffie Hellman parameters.

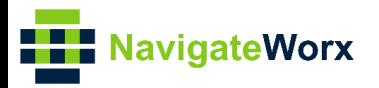

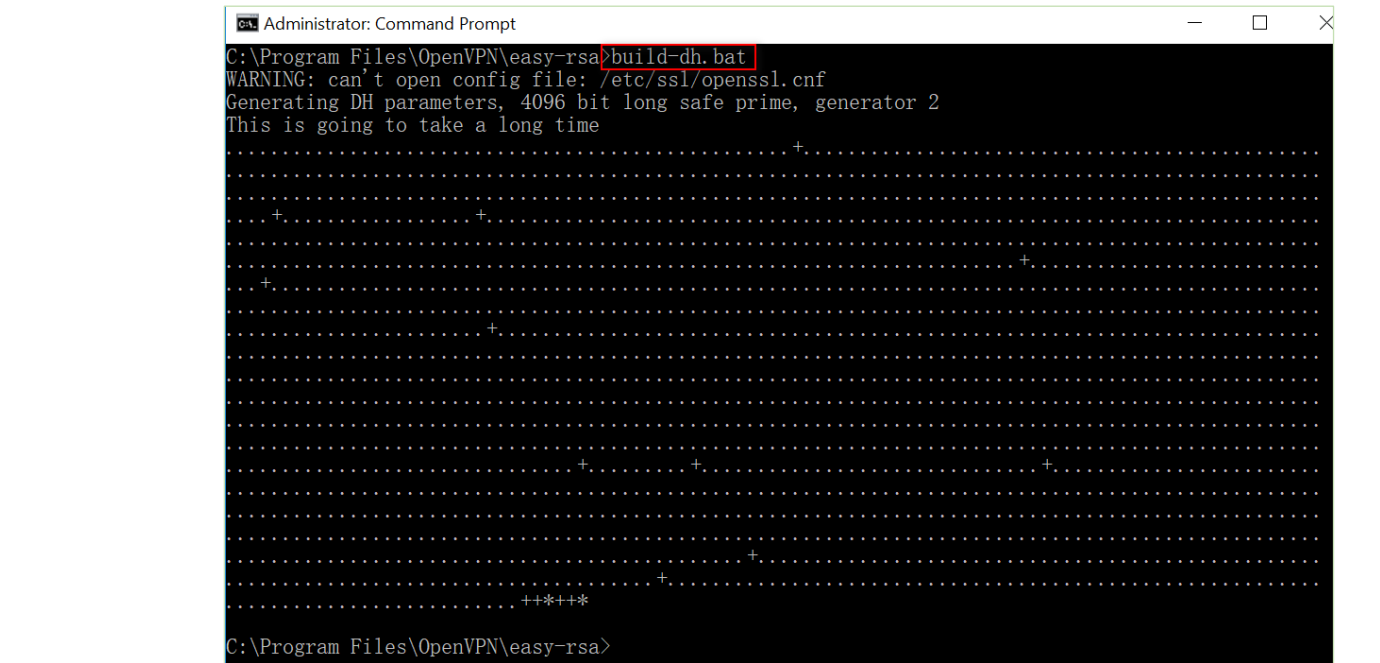

#### 9. Certificates had been generated, go to the path to check it: **C:\Program Files\OpenVPN\easy-rsa\keys**

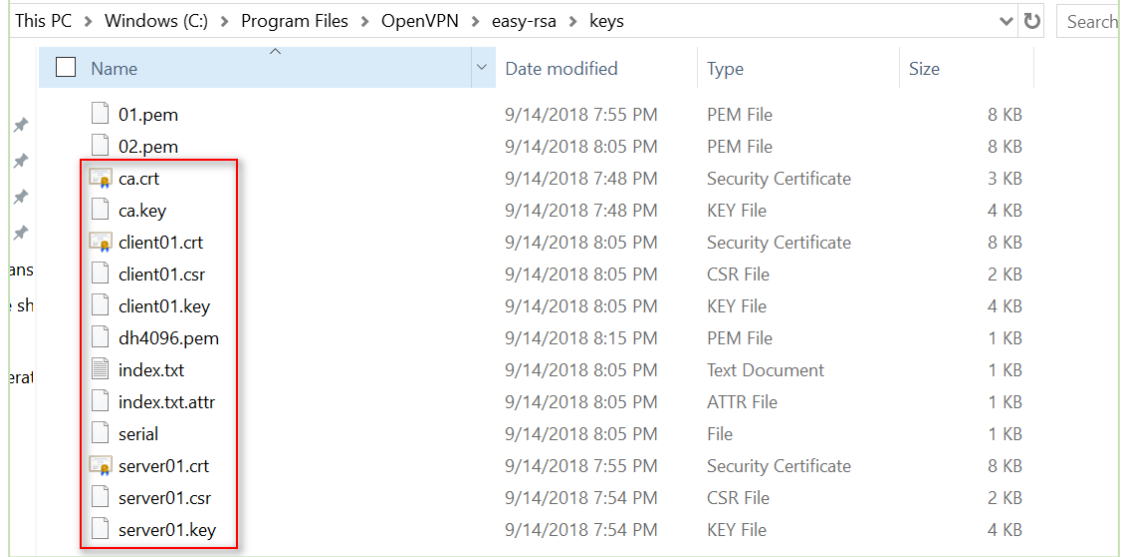